Документ подписан простой электронной подписью Информация о владельце: ФИО: Алейник Станислав Николаевич Должность: Ректор

Дата подписания: МИНИСТЁР СТВО СЕЛЬСКОГО ХОЗЯЙСТВА РОССИЙСКОЙ ФЕДЕРАЦИИ Уникальный программный ключ: НА СТАССАЛЬ СТОСТВЕННОЕ СЕСТЕГА С СОГЛАСТНОГО ГАДАРТАЦИЯ УЧРЕЖДЕНИЕ ВЫСШЕГО ОБРАЗОВАНИЯ «БЕЛГОРОДСКИЙ ГОСУДАРСТВЕННЫЙ АГРАРНЫЙ УНИВЕРСИТЕТ ИМЕНИ В.Я. ГОРИНА» 5258223550ea9fbeb23726a1609b644b33d8986ab6255891f288f913a1351fae

> Кафедра прикладной информатики и математики (наименование кафедры)

> > Утвержден на заседании кафедры «4» апреля 2023 г. Протокол № 8

Заведующий кафедрой \_\_\_\_\_\_\_\_\_\_\_\_\_\_\_\_\_ Е.В. Голованова

# **ФОНД ОЦЕНОЧНЫХ СРЕДСТВ**

## **ПО УЧЕБНОЙ ДИСЦИПЛИНЕ**

Информационные технологии в профессиональной деятельности (наименование дисциплины)

Специальность 35.02.16 Эксплуатация и ремонт сельскохозяйственной

техники и оборудования

п. Майский, 2023

## **Паспорт фонда оценочных средств**

## **по дисциплине**

# **«ИНФОРМАЦИОННЫЕ ТЕХНОЛОГИИ В ПРОФЕССИОНАЛЬНОЙ ДЕЯТЕЛЬНОСТИ»** (наименование дисциплины/МДК)

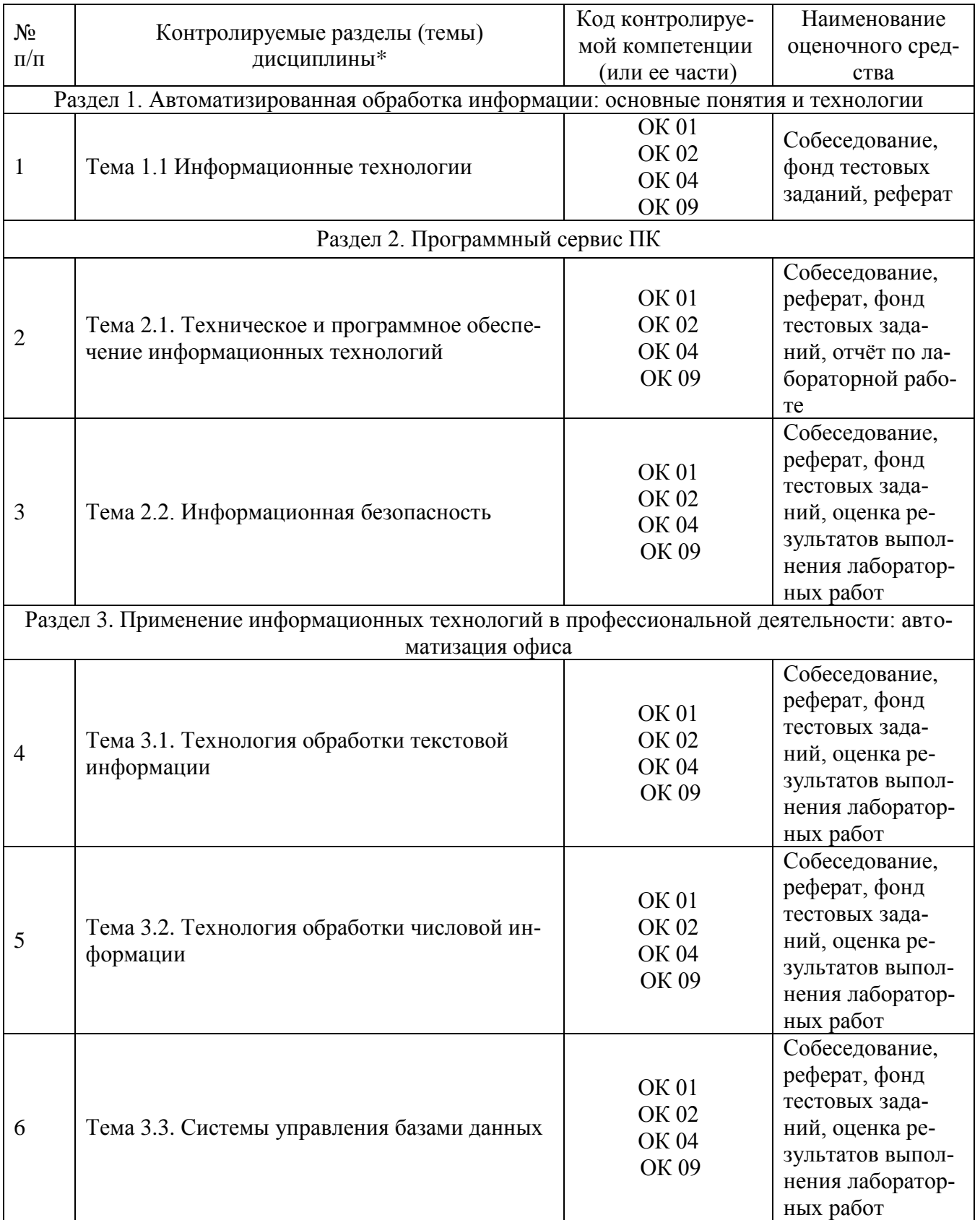

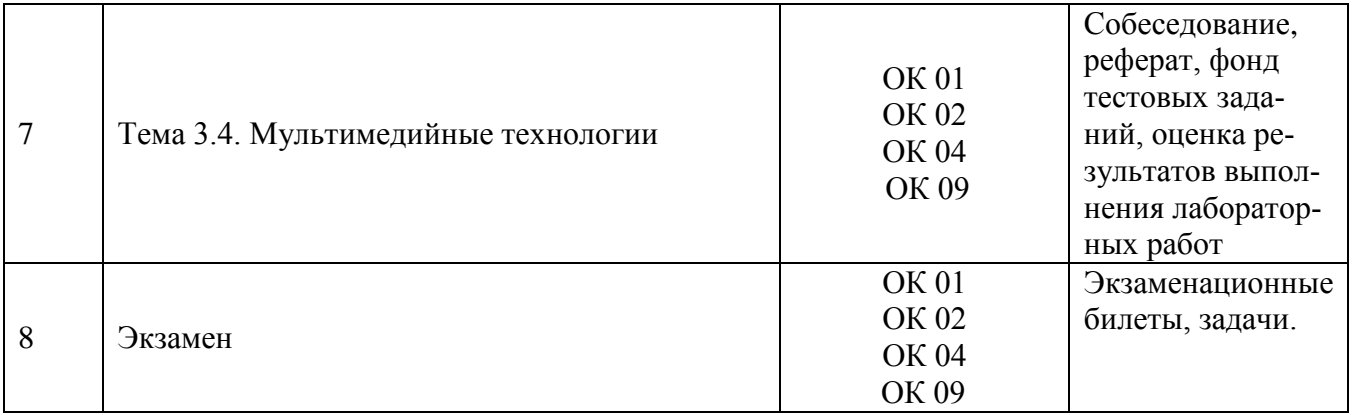

# Перечень оценочных средств

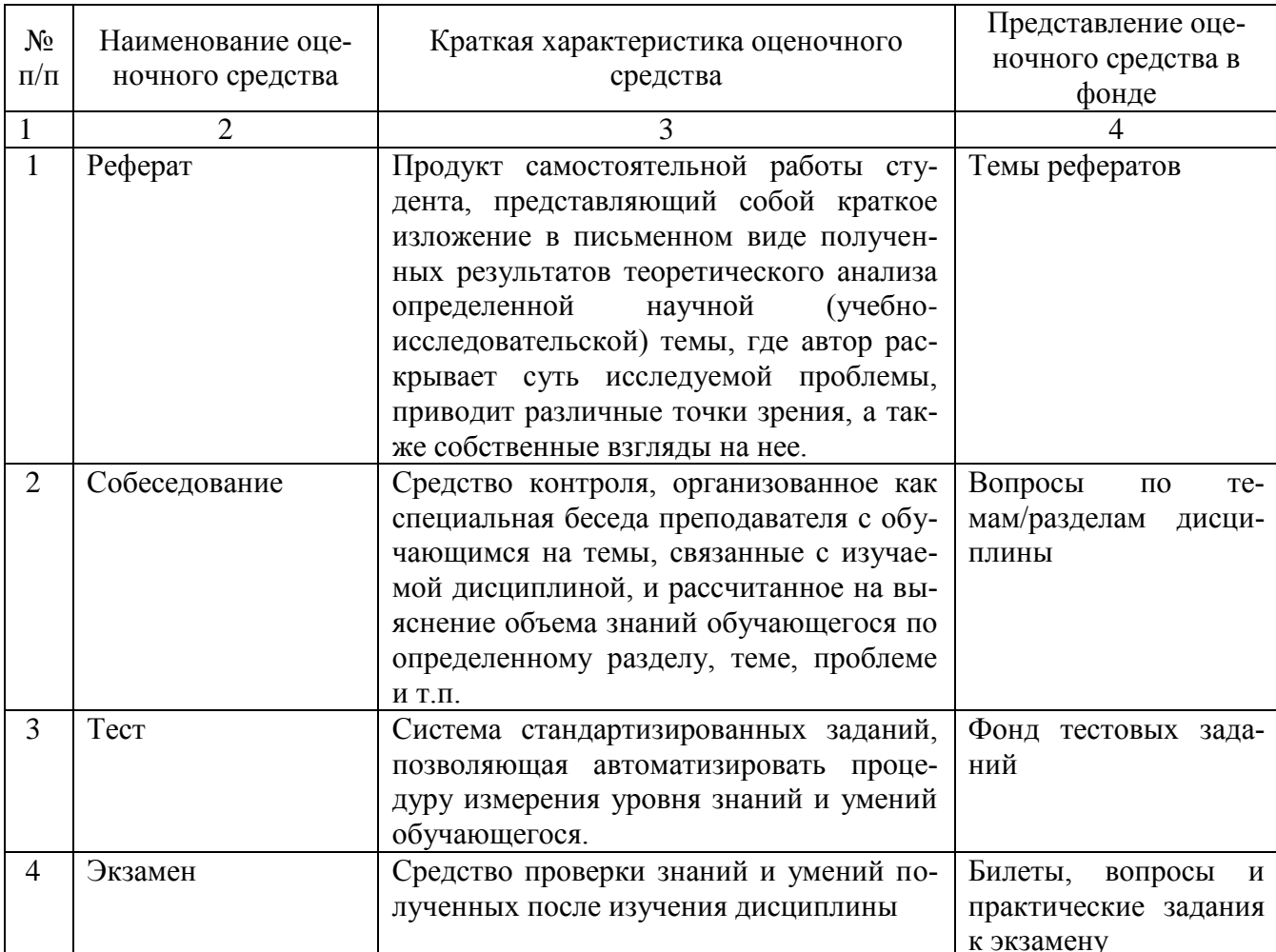

#### Федеральное государственное бюджетное образовательное учреждение

высшего образования

**«**Белгородский государственный аграрный университет им. В.Я. Горина**»**

Кафедра прикладной информатики и математики

# **Экзаменационные билеты**

по дисциплине Информационные технологии в профессиональной

деятельности (наименование дисциплины)

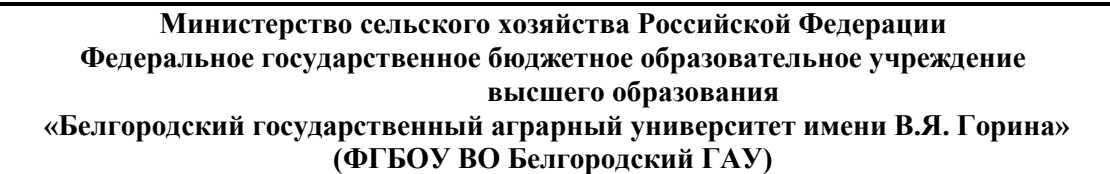

 **Факультет** среднего профессионального образования **Кафедра** прикладной информатики и математики

#### **Экзаменационный билет № 1**

Дисциплина **Информационные технологии в профессиональной деятельности** по специальности 35.02.16 Эксплуатация и ремонт сельскохозяйственной техники и оборудования

- 1. Представление об информационном обществе.
- 2. Технологии работы в сетях.
- 3. Практическое задание.

 Экзаменатор \_\_\_\_\_\_\_\_\_\_\_\_\_\_\_\_\_\_\_\_\_\_\_\_\_\_\_\_ Л.Б. Филиппова Зав. кафедрой День Е.В. Голованова

 $w \sim 20 \text{ T}$ .

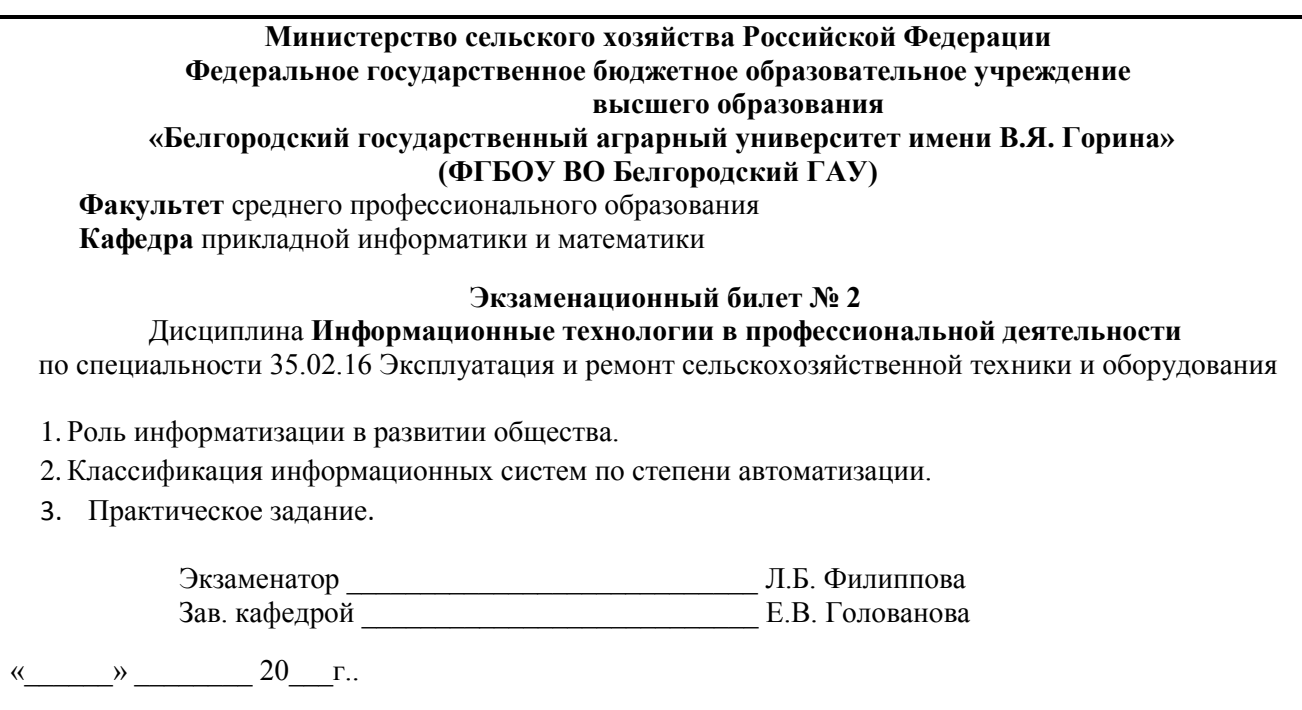

К комплекту экзаменационных билетов прилагаются разработанные преподавателем и утвержденные на заседании кафедры критерии оценки по дисциплине.

Критерии оценки:

 оценку «отлично» заслуживает студент, показавший всестороннее систематическое и глубокое знание учебно-программного материала, умение свободно выполнять задания, предусмотренные программой, усвоивший основную и знакомый с дополнительной литературой, рекомендованной программой; как правило, оценка «отлично» выставляется студентам, усвоившим взаимосвязь основных понятий дисциплины и их значение для приобретаемой профессии, проявившим творческие способности в понимании, изложении и использовании учебно-программного материала;

 оценку «хорошо» заслуживает студент, обнаруживший полное знание учебно-программного материала, успешно выполняющий предусмотренные в программе задания, усвоивший основную литературу, рекомендованную в программе; как правило, оценка «хорошо» выставляется студентам, показавшим систематический характер знаний по дисциплине и способным к их самостоятельному пополнению и обновлению в ходе дальнейшей учебной работы и профессиональной деятельности;

 оценку «удовлетворительно» заслуживает студент, обнаруживший знания основного учебно-программного материала в объеме, необходимом для дальнейшей учебы и предстоящей работы по профессии, справляющийся с выполнением заданий, предусмотренных программой, знакомый с основной литературой, рекомендованной программой; как правило, оценка «удовлетворительно» выставляется студентам, допустившим погрешности в ответе на экзамене и при выполнении экзаменационных заданий, но обладающим необходимыми знаниями для их устранения под руководством преподавателя;

 оценка «неудовлетворительно» выставляется студенту, обнаружившему проблемы в знаниях основного учебно-программного материала, допустившему принципиальные ошибки в выполнении предусмотренных программой заданий; как правило, оценка «неудовлетворительно» ставится студентам, которые не могут продолжать обучение или приступить к профессиональной деятельности по окончании вуза без дополнительных занятий по соответствующей дисциплине.

Составитель Д.Б. Филиппова (подпись)

 $\frac{1}{20}$   $\frac{1}{20}$  r.

#### Федеральное государственное бюджетное образовательное учреждение

высшего образования

**«**Белгородский государственный аграрный университет им. В.Я. Горина**»**

Кафедра прикладной информатики и математики

## **Экзаменационные задачи**

по дисциплине Информационные технологии в профессиональной

деятельности (наименование дисциплины)

#### **Практическое задание № 1**

Выполнить задание в MS Excel:

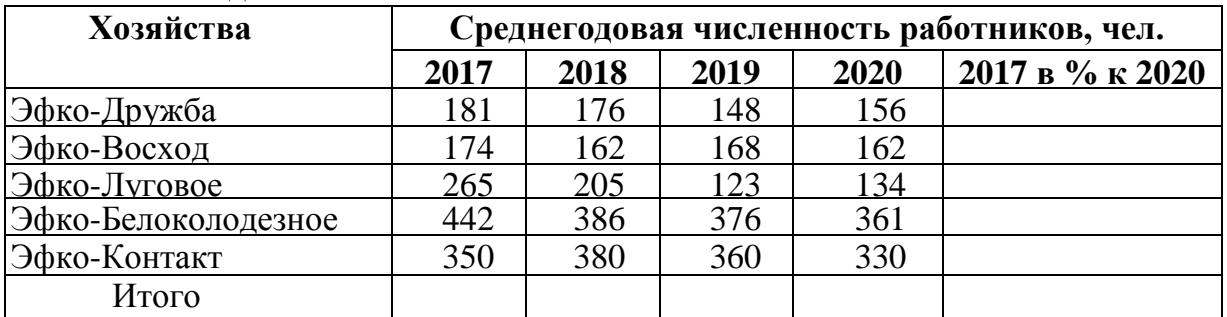

1. Построить круговую диаграмму численности работников в Эфко-Луговое в 2017 - 2020гг.

2. Определить количество филиалов с численностью работников, превышающей 300.

#### **Практическое задание № 2**

*Наберите текст в Microsoft Word .* 

#### **Вставка специальных символов**

При вводе текста часто приходится использовать символы, которых нет на клавиатуре. Это могут быть некоторые математические символы, буквы греческого алфавита, латинские буквы с надбуквенными значками или просто символы-картинки.

Для этого во вкладке **Вставка** в группе *Символы* щелкнуть по кнопке *Символ*  и. по нужному символу. Если в открывшемся списке нужного символа нет, выбрать команду *Другие символы*.

#### *Задание:*

1. Заголовок в тексте подчеркнуть двойной линией.

Выполните обрамление 2-го абзаца текста. Вариант рамки, тип, цвет и толщину линии определите самостоятельно. Установите отступ границ рамки от текста сверху и снизу – 14 пт.

#### **Практическое задание № 3**

*Наберите текст в Microsoft Word .* 

#### **Работа с эскизами страниц**

Эскизы позволяют просматривать общий вид страниц документа и быстро переходить от одной страницы к другой. Для отображения эскизов необходимо перейдите в соответствующую вкладку **Области навигации**.

Для удобства границу между эскизами и документом можно перемещать

влево или вправо. Чтобы перейти к нужной странице документа, щелкнуть по эскизу этой страницы в области эскизов. Курсор будет переведен к первой строке выбранной страницы.

#### *Задание:*

- 1. Установите в 1-ом абзаце *р а з р е ж е н н ы й* текст (4 пт), а 2-ом *уплотненный*   $(1\pi r)$ .
- **2.** Выполните обрамление 1-го абзаца текста. Вариант рамки, тип, цвет и толщину линии определите самостоятельно.
- **3.** Оформите заголовок как объект WordArt.

#### **Практическое задание № 4**

*Наберите текст в Microsoft Word .* 

#### **Сохранение файлов**

Для сохранения изменений в существующем файле достаточно нажать кнопку *Сохранить* на панели быстрого доступа.

Для сохранения нового документа в виде файла или существующего документа в виде нового файла (с другим именем и/или в другой папке) необходимо перейти во вкладку **Файл** и выбрать команду *Сохранить как*.

В окне *Сохранение документа* перейти к нужной папке, в поле *Имя файла* ввести (при необходимости) имя файла (расширение имени вводить не следует) и нажать кнопку *Сохранить*.

#### *Задание:*

- 1. Расставьте нумерацию страниц с параметрами: *Без Номера на 1 странице*, *Внизу страницы, Нумерацию начать с 8* стр.
- 2. Третий абзац выровняйте по центру и поместите его перед 1-ым абзацем.
- 3. Заголовок подчеркнуть двойной волнистой линией (синий цвет).
- 4. Установите формат первой буквы 2-его абзаца Буквица/В тексте.

#### **Практическое задание № 5**

Создать таблицу в MS Excel.

- 1. Выполнить сортировку посевных площадей в порядке убывания
- 2. Рассчитать фактический валовой сбор.

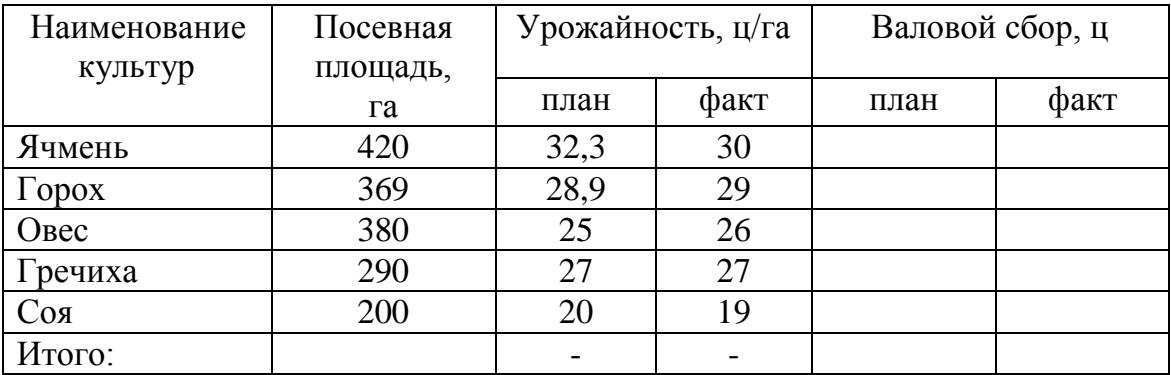

#### **Практическое задание № 6**

Создайте список (табличную базу данных) реализации товаров следующего

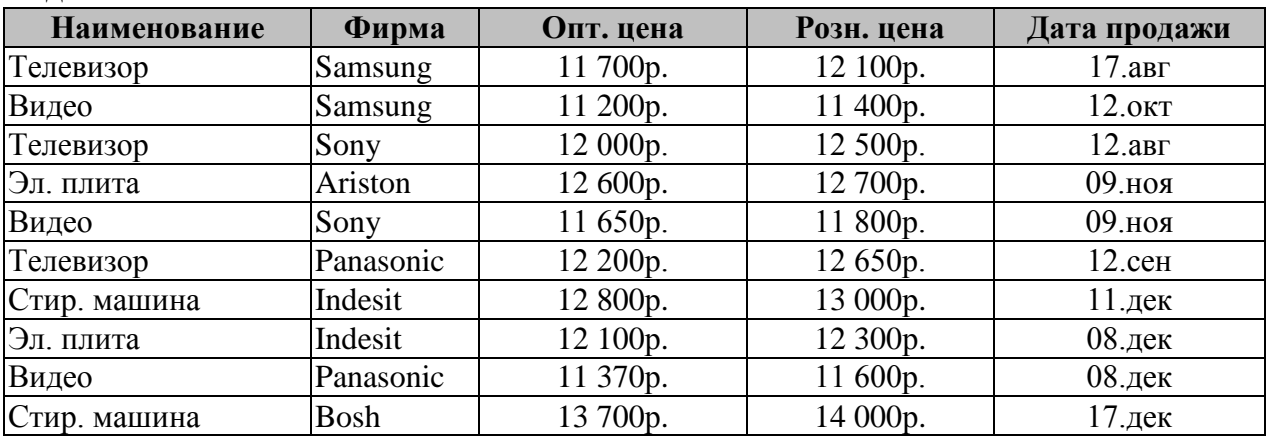

1.Отсортировать данные так, чтобы товары были в алфавитном порядке, а одинаковые товары были отсортированы еще и по оптовой цене по убыванию.

2. Выдать на листе только те товары, розничная цена, которых меньше либо равна 12500р.

#### **Практическое задание № 7** Создать таблицу в Excel:

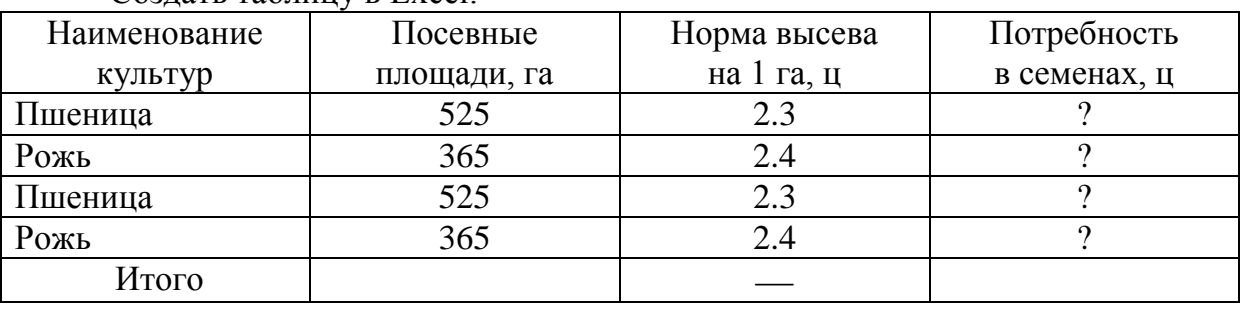

1. Определить потребность в семенах по каждой культуре в отдельности и в целом по всем культурам, а также вычислить общую посевную площадь.

2. Построить секторную диаграмму площадей культур.

#### **Практическое задание № 8**

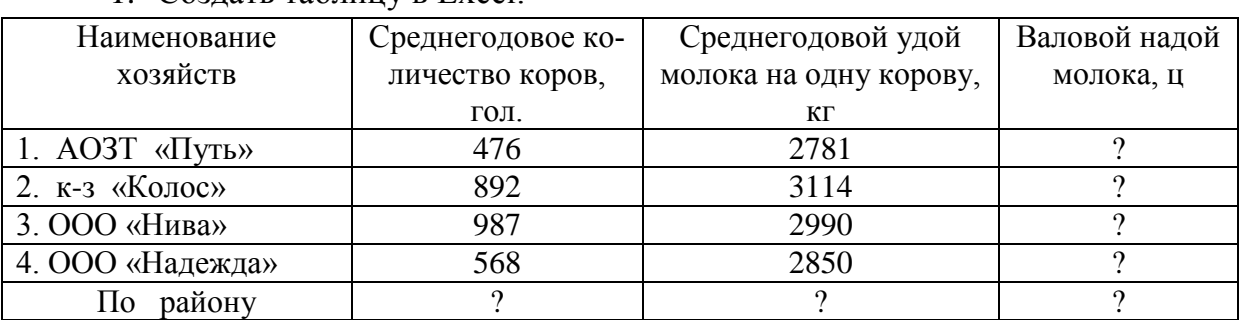

1. Создать таблицу в Excel:

вида.

2. Подсчитайте по каждому хозяйству валовой надой молока, среднегодовое поголовье коров, удой молока на одну голову и общий надой молока по району. 3. Постройте гистограмму по валовому надою молока.

#### **Практическое задание № 9**

Работа с таблицами в MS Word

**1.** Определить суммарную стоимость продукции (тыс. руб.), полученной от животноводства по бригадам и по хозяйству в целом

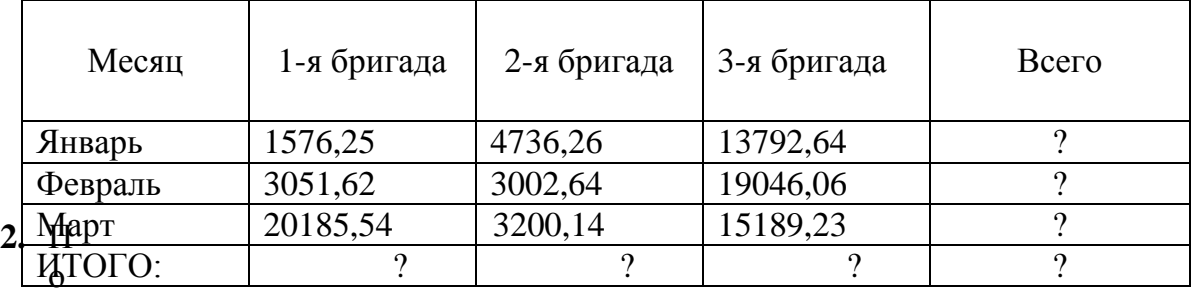

строить гистограмму стоимости продукции, полученной от животноводства бригадами по месяцам.

#### **Практическое задание № 10**

*Набрать текст*: «Понятие информации является основополагающим понятием информатики, как науки. Несмотря на постоянное использование данного термина, понятие информации является одним из самых дискуссионных в науке.

В технике понятие информации включает сведения, которые представляют собой объект хранения, преобразования и передачи. Таким образом, можно сказать, что информация – это совокупность сведений, получаемых человеком или системой от окружающей среды посредством органов чувств (человек) или датчиков (система)».

1. Выполнить следующие операции над словами первого абзаца: первое - верхними индексами; второе - нижними индексами; третье - МАЛЫМИ ПРОПИС-НЫМИ; четвертое - зачеркнутыми; пятое - разреженным шрифтом (2 пт); шестое уплотненным шрифтом (1,5 пт); седьмое - сместить вниз на 3 пт; восьмое - сместить вверх на 3 пт.

2. Выполнить обрамление второго абзаца. Тип и цвет линии выбрать самостоятельно.

#### **Практическое задание № 11** Работа с таблицами в MS Word

Рассчитать валовой сбор зерна по бригадам, а также общий валовой сбор и посевную площадь хозяйства

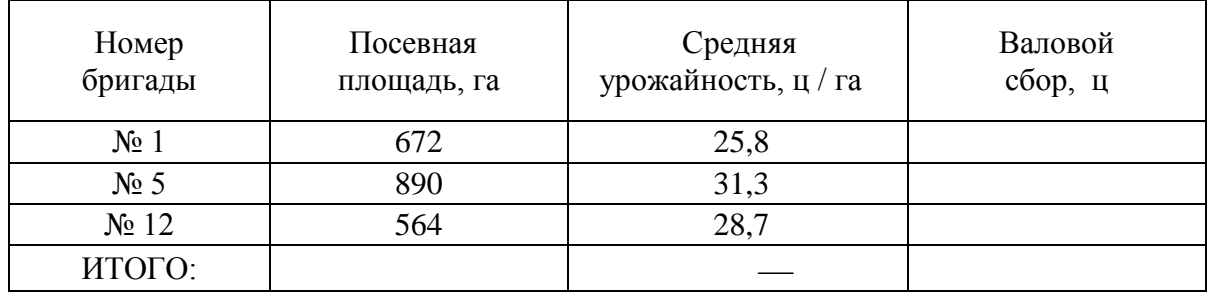

1. Построить гистограмму валового сбора с убранной площади.

2. Вычислить среднюю урожайность по всем бригадам хозяйства.

#### **Практическое задание № 12**

*Наберите текст в Microsoft Word .* 

Для представления в ЭВМ дискретной информации применяется алфавитный способ, основанный на использовании фиксированного конечного набора символов любой природы, называемого алфавитом.

Примерами алфавитов могут служить алфавиты естественных языков, совокупность десятичных цифр, любая другая упорядоченность знаков, предназначенная для образования и передачи сообщений. Символы из набора алфавита называются буквами, а любая конечная последовательность букв - словом в этом алфавите.

При этом не требуется, чтобы слово обязательно имело языковое и смысловое значение.

#### Задание:

1. Установите в 1-ом абзаце разреженный текст (3 пт), а 2-ом – уплотнен*ный* ( $1\pi$ ).

Выполните обрамление 2-го абзаца текста. Вариант рамки, тип, цвет и толщину линии определите самостоятельно. Установите отступ границ рамки от текста - 25  $\Pi$ T.

#### Практическое задание № 13

1. Создать таблицу в MS Excel.

2. Определить яйценоскость кур в хозяйстве по годам и среднюю яйценоскость по месяцам.

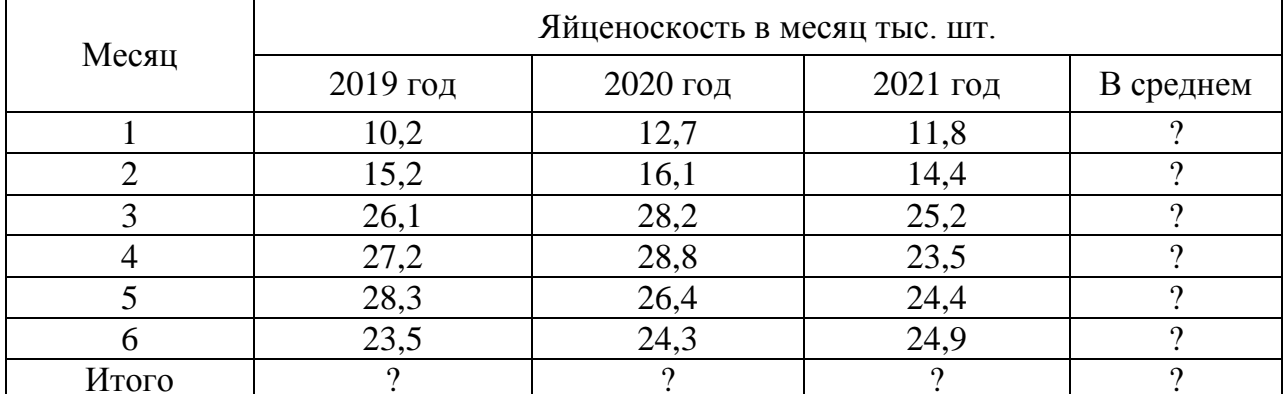

Построить круговую диаграмму по столбцу «В среднем».

#### Практическое задание № 14

В MS Excel создать таблицу "Счет" и выполнить все необходимые расчеты, используя формулы, применить для соответствующих столбцов формат "Денежный"

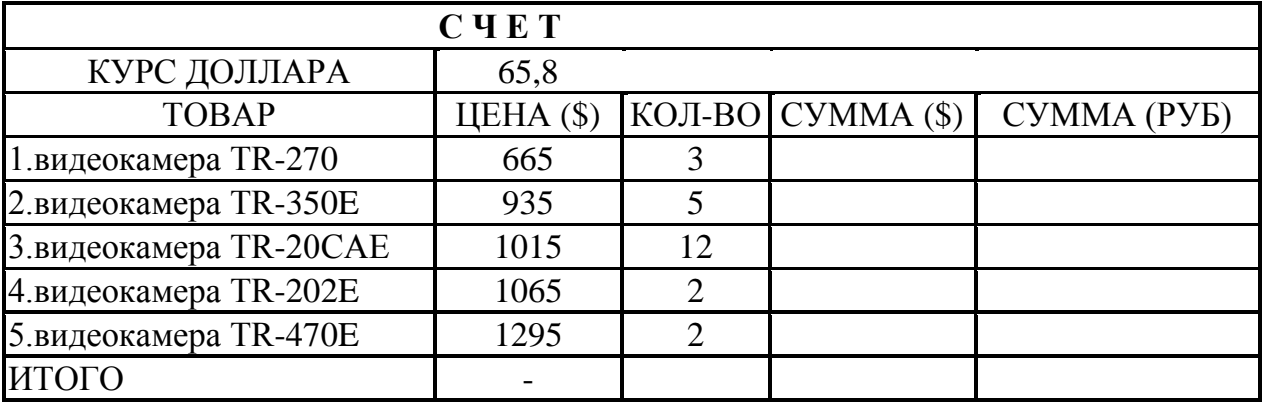

#### Практическое задание № 15

Наберите текст в Microsoft Word.

#### Добавление оглавления

Для создания оглавления заголовки в тексте документа должны быть должным образом помечены. Проще всего для этого при оформлении заголовков использовать стили типа Заголовок 1, Заголовок 2, Заголовок 3 и т.д. Во вкладке Ссылки в группе Оглавление щелкнуть по кнопке Оглавление и в появившемся списке выбрать один из предлагаемых вариантов автособираемого оглавления. По умолчанию в оглавление включаются заголовки, оформленные стилями Заголовок  $1-3.$ 

Можно настроить параметры создаваемого оглавления. В диалоговом окне Оглавление выбрать и установить требуемые параметры.

#### Задание:

1. При создании текстового документа установите параметры страницы: верхнее поле – 2 *см*, нижнее поле – 1,5 *см*, слева – 2,5 *см*, справа 1 *см*.

В полученном документе вставьте номера страниц, сформируйте Верхний колон**титул:** «Текстовый редактор Word».

#### Практическое задание № 16

Решить задачу линейного программирования в MS Excel:

$$
W = x1 - 10x2 + 100x3 \rightarrow max
$$
  
\n
$$
\begin{cases}\nx1 + x2 + x3 \le 1 \\
x1 - x2 - x3 \le 2 \\
-x1 + 2x3 \le 0 \\
x1 + 2x3 \le 5\n\end{cases}
$$

#### Практическое задание № 17

Используя редактор формул, осуществить набор следующих формул:

1). Используя редактор формул, осуществить набор следующих формул:

1). 
$$
y = e^{a^x + \sin^2\left(\pi \frac{kx}{n+a}\right)} \sqrt[3]{a^x + \sin^2\left(\pi \frac{kx}{n+a}\right)}
$$
  
\n2).  $Y = \sqrt{|x-3|^{x+1}} + 5 = \sqrt{|x-3|^{x-2} + 1}$   
\n3).  $y = \int_2^4 \left(\frac{(x+8)}{x^2}\right) dx$ 

#### Практическое задание № 18

1. Создать таблицу в Excel.

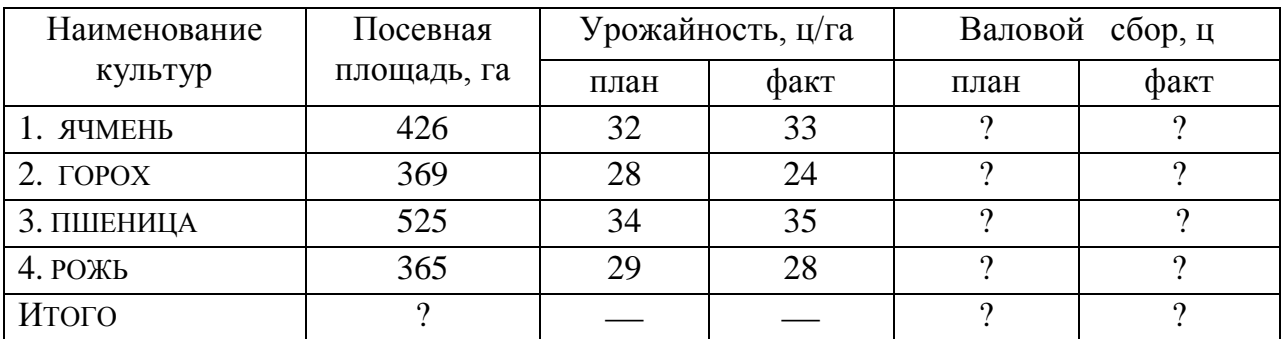

2. На основании данных таблицы рассчитать валовой сбор зерна и итоговые показатели в целом по хозяйству.

3. Построить секторную диаграмму площадей культур.

#### **Практическое задание № 19**

Набрать текст.

#### **Проверка правописания**

При вводе текста Word обычно автоматически проводит проверку правописания (орфографию и грамматику).

Можно настроить основные параметры такой проверки. Выбрать команду *Параметры* во вкладке **Файл** и в диалоговом окне *Параметры Word* перейти в категорию *Правописание*. Установить параметры проверки орфографии и грамматики. Проверку правописания можно производить как при вводе текста, так и после ввода текста сразу во всем документе.

#### *Задание:*

- 1. Выполнить следующие операции над словами первого абзаца: первое верхними индексами; второе - нижними индексами; третье - МАЛЫМИ ПРО-ПИСНЫМИ; четвертое - зачеркнутыми; пятое - разреженным шрифтом (2 пт); шестое - уплотненным шрифтом (1,5 пт); седьмое - сместить вниз на 3 пт; восьмое - сместить вверх на 3 пт.
- 2. Выполнить обрамление второго абзаца. Тип и цвет линии выбрать самостоятельно.

#### **Практическое задание № 20**

1. Наберите следующий нижеприведенный перечень в MS Word и оформите его в виде нумерованного списка. Нумерация должна быть римской.

> Сорокопятова Олеся, Иванов Иван, Петров Петр, Старовойтов Руслан, Рогожина Нина, Сидоров Александр.

2. Вставьте вторую строчку в данном списке и впишите туда свою фамилию.

- 3. Произведите сортировку данного списка по алфавиту.
- 4. Расположите текст в две колонки.

5. Расположите поля *Номер страницы* и *Число страниц* в нижнем колонтитуле.

#### **Практическое задание № 21**

Используя редактор формул, осуществить набор следующих формул:

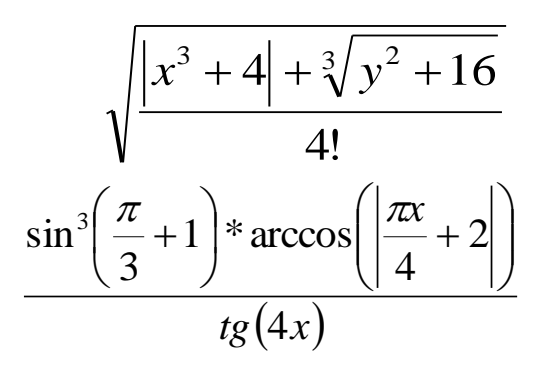

#### Практическое задание № 22

Наберите текст в Microsoft Word.

#### Виды и свойства информации.

Различают: генетическую информацию, геологическую, биологическую, социальную, ложную информацию (дезинформацию), полную информацию, экономическую, техническую информацию и т. д.

Совершенно очевидно, что в этом перечне приведены далеко не все виды информации, он не систематизирован, а, значит, малополезен.

Дня того чтобы классификация по видам была полезной, она должна быть основана на некоторой системе. Обычно при классификации объектов одной природы в качестве базы для классификации используется то или иное свойство (может быть набор свойств) объектов.

#### Задание:

- 1. Расставьте нумерацию страниц с параметрами: Без Номера на 1 странице, Внизу страницы, Нумерацию начать с 3 стр.
- 2. Третий абзац выровняйте по центру и поместите его перед 1-ым абзацем.

Установите формат первой буквы 2-его абзаца – Буквица/В тексте.

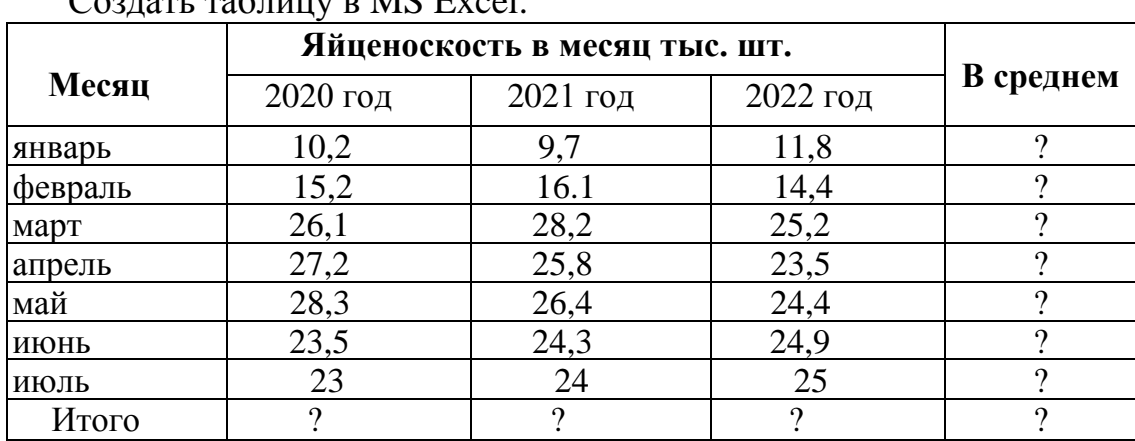

# Практическое задание № 23<br>Созлать таблину в МЅ Ехсеl

Построить круговую диаграмму яйценоскости в июле 2020-2022гг.  $1.$ 

Определить среднюю яйценоскость с апреля по июль 2022 года.  $2.$ 

#### **Практическое задание № 24**

Выполнить задание в MS Excel:

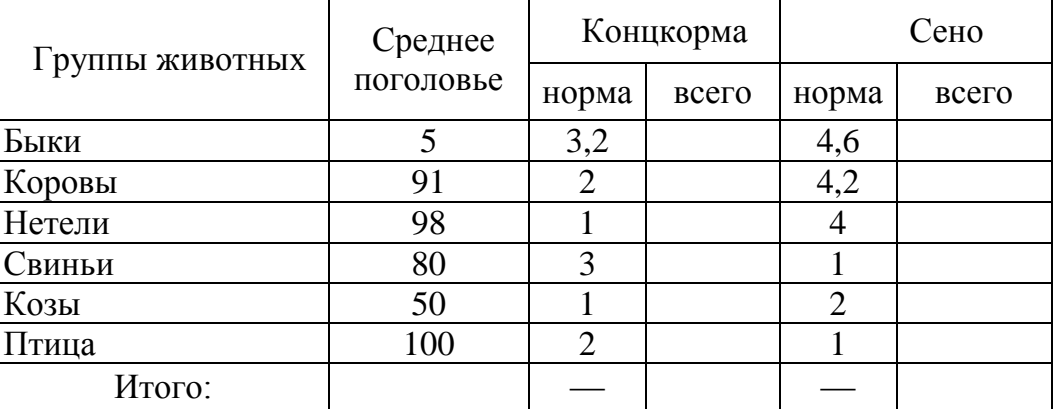

1. Определить количество групп животных с поголовьем, превышающим 80.

Построить круговую диаграмму потребления сена.

#### **Практическое задание № 25**

Создать таблицу в Excel:

Определить структуру текущих расходов на производства в ЗАО «Победа»

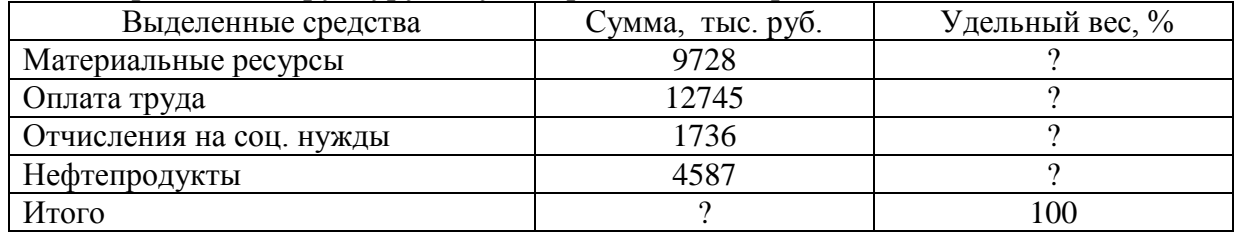

1. Выполнить сортировку по убыванию по столбцу *Выделенные средства*.

2. Построить круговую диаграмму по удельному весу.

#### **Практическое задание № 26**

Наберите следующий нижеприведенный текст в MS Word и оформите его в виде нумерованного списка. Нумерация должна быть римской.

#### **Добавление оглавления**

Для создания оглавления заголовки в тексте документа должны быть должным образом помечены. Проще всего для этого при оформлении заголовков использовать стили типа **Заголовок 1**, **Заголовок 2**, **Заголовок 3** и т.д.

Во вкладке **Ссылки** в группе *Оглавление* щелкнуть по кнопке *Оглавление* и в появившемся списке выбрать один из предлагаемых вариантов автособираемого оглавления.

По умолчанию в оглавление включаются заголовки, оформленные стилями **Заголовок 1-3**.

Можно настроить параметры создаваемого оглавления. В диалоговом окне

*Оглавление* выбрать и установить требуемые параметры.

#### *Задание:*

Выполните заливку 2-го абзаца текста. Цвет заливки, тип узора и цвет фона выбрать самостоятельно.

#### **Практическое задание № 27**

*Наберите текст в Microsoft Word .* 

#### **Редактирование документа**

*Редактирование* документа подразумевает, прежде всего, внесение исправлений, необходимых для устранения ошибок ввода текстового массива. При исправлениях, касающихся отдельных символов, это большей частью делается с помощью клавиатуры.

Для выполнения операций **удаления, перемещения, копирования** над фрагментами (блоками) текста необходимо этот фрагмент выделить. Для этого установить курсор мыши в начало выделяемого блока и нажать левую клавишу мыши. Затем, удерживая клавишу нажатой, переместить курсор в конец выделяемого блока - выделяемый текст окрасится черным цветом.

#### *Задание:*

1. Заголовок в тексте подчеркнуть двойной линией.

Выполните обрамление 1-го абзаца текста. Вариант рамки, тип, цвет и толщину линии определите самостоятельно. Установите отступ границ рамки от текста сверху и снизу – 14 пт.

#### **Практическое задание № 28**

Создать таблицу в MS Word и произвести расчет структуры посевных площадей зерновых культур по хозяйству.

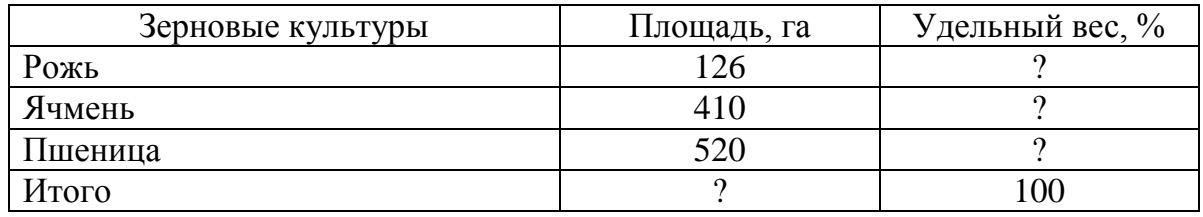

1. Построить круговую диаграмму посевных площадей.

2. Вычислить среднюю площадь по всем зерновым культурам.

#### **Практическое задание № 29**

Решить задачу линейного программирования в MS Excel:

$$
W = 2 + 2x^{2} - x^{3} + 3x^{4} \rightarrow max
$$
  
\n
$$
\begin{cases}\n-x_{1} + x_{2} - 2x^{4} \ge -1 \\
x_{1} + x_{3} + x^{4} \ge 1 \\
x_{2} + x_{3} - x^{4} \ge 1 \\
x_{3} \le 4; x_{3} \le 10\n\end{cases}
$$

#### **Практическое задание № 30**

Работа с таблицами в MS Word

Определить валовую прибыль по ООО «Белгранкорм» за 200\_ год, тыс. руб., а также итоговые показатели

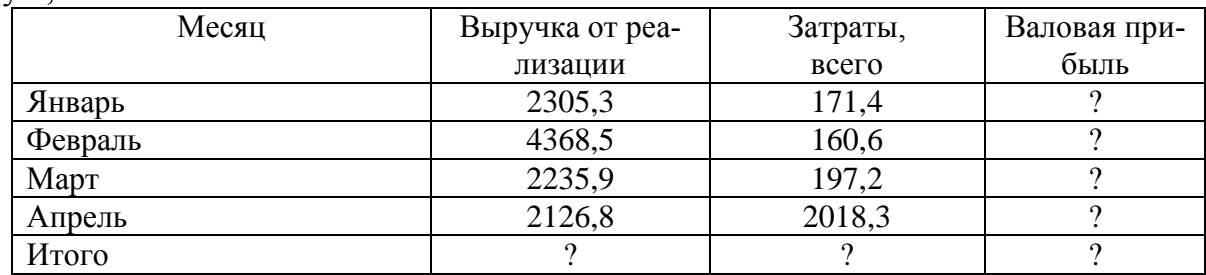

Построить круговую диаграмму по затратам.

Определить среднее значение по столбцу *«выручка от реализации».*

## **Практическое задание № 31**

Решить задачу линейного программирования в MS Excel:

```
W = 2 + x_1 + 2x_2 \rightarrow min(x1+x2≥2
 x_1 + 2x_2 \geq 3-2x_1 + 2x_2 \ge -4x_1 + 3x_2 \ge 43x_1 + x_2 \ge 4
```
#### **Практическое задание № 32**

Работа с таблицами в MS Word

Определите структуру текущих расходов на развитие производства в ЗАО «Рассвет»

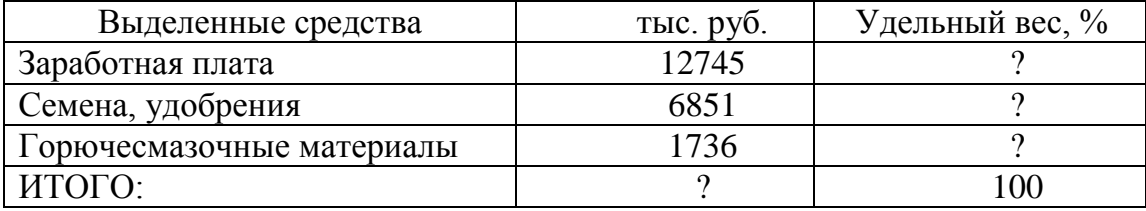

1. Построить круговую объемную разрезную диаграмму затрат по статьям расходов.

2. Выполнить сортировку в порядке убывания удельного веса статей затрат.

#### Практическое задание № 33

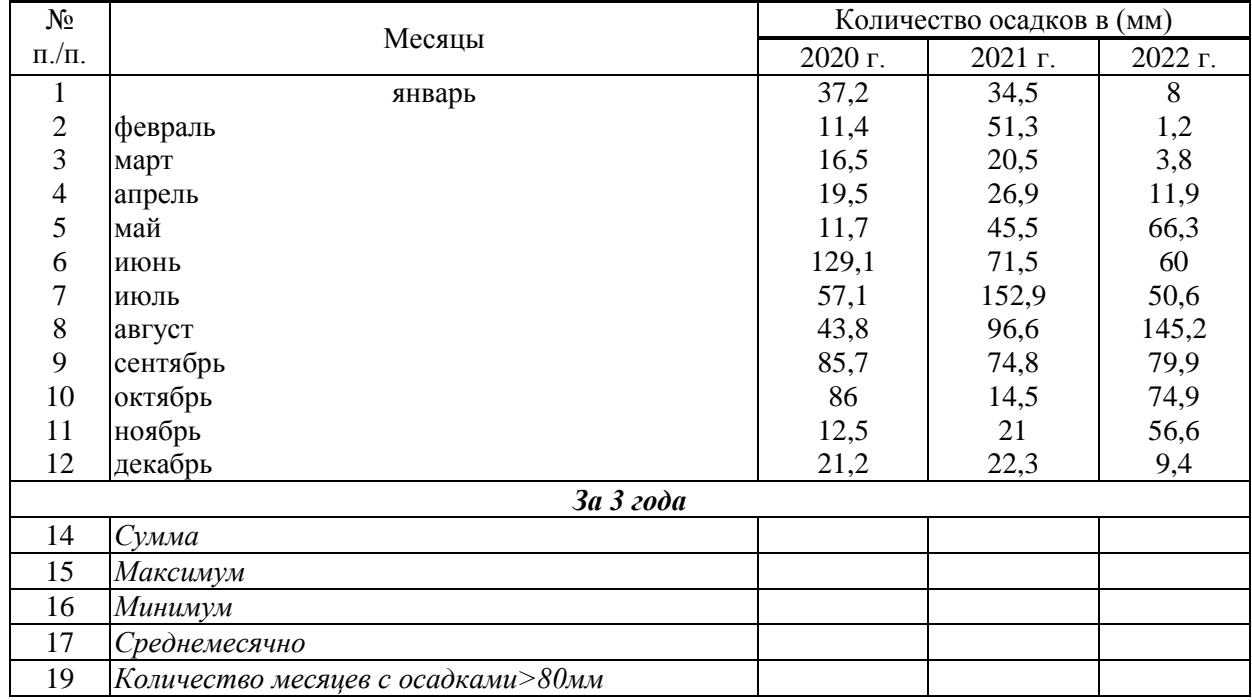

1. Создать таблицу в MS Excel. На основании данных таблицы, содержащей количество осадков в миллиметрах по годам, определить показатели

## Практическое задание № 34

Используя редактор формул, осуществить набор следующих формул:

$$
\sqrt{\frac{|x+4|+\sqrt{|y+16|}}{2-3!}} \qquad \frac{\sin^3\left(\frac{\pi}{3}+1\right) \cdot \arccos\left(\frac{\pi x}{4}+2\right)}{\lg(4y)}
$$

#### Федеральное государственное бюджетное образовательное учреждение высшего образования

**«**Белгородский государственный аграрный университет им. В.Я. Горина**»**

#### Кафедра прикладной информатики и математики

#### **Экзаменационные вопросы**

# по дисциплине Информационные технологии в профессиональной

деятельности (наименование дисциплины)

- 1. Понятие информационной технологии.
- 2. Инструментарий информационной технологии.
- 3. Составляющие информационной технологии.
- 4. Понятие информационной системы.
- 5. Этапы развития информационных технологий.
- 6. Процессы, протекающие в информационной системе.
- 7. Классификация информационных систем по признаку структурированности задач.
- 8. Классификация информационных систем по степени автоматизации.
- 9. Классификация информационных систем по характеру использования информации.
- 10. Классификация информационных систем по сфере применения.
- 11. Информационная технология обработки данных.
- 12. Что понимается под программным обеспечением?
- 13. Какие основные функции выполняет базовое ПО?
- 14. Какие программные средства относятся к базовому ПО?
- 15. Каково назначение основных групп прикладного ПО?
- 16. Какое прикладное ПО относится к классу универсальных?
- 17. Какое прикладное ПО относится к классу проблемно-ориентированных?
- 18. В чем особенности операционной системы Windows?
- 19. Перечислите основные элементы Windows-окна?
- 20. Когда применяется справочная система Windows?
- 21. Что такое локальная сеть?
- 22. Дайте определения понятий: «рабочая станция», «сервер сети» и «коммутационные узлы».
- 23. Какие бывают сети по широте охвата пользователей? Дайте им краткую характеристику.
- 24. Перечислите типы линий связи, используемые для построения сетей.
- 25. Какие сетевые операционные системы вы знаете?
- 26. Как классифицируются сети по топологии?
- 27. На какие уровни разделяет средства взаимодействия модель OSI?
- 28. Что собой представляет локальная сеть с выделенным сервером?
- 29. Назовите основные особенности одноранговой локальной сети.
- 30. На какие уровни разделяет средства взаимодействия процесса передачи данных модель OSI?
- 31. Перечислите преимущества работы в локальных сетях.
- 32. Что собой представляет структура Интернет?
- 33. Какие протоколы используются в сети Интернет?
- 34. Какие программы просмотра WWW (браузеры) вы можете назвать?
- 35. Перечислите основные протоколы Интернета.
- 36. Какие средства поиска существуют в Интернете?
- 37. В чем заключаются отличия поисковых систем от электронных каталогов?
- 38. Как работает электронная почта?
- 39. Чем отличается FTR от IP-телефонии?
- 40. Какие средства общения предлагает Интернет?
- 41. Основные задачи в Концепции национальной безопасности РФ в информационной сфере?
- 42. Что является основополагающим понятием в области правового обеспечения?
- 43. Какое понятие определено Законом как информационные ресурсы?
- 44. Назовите нормативные документы, регулирующие деятельность в информационной сфере.
- 45. Перечислите основные аспекты решения проблемы защиты информации.
- 46. Назовите основные проблемы правового обеспечения информационной безопасности.
- 47. Назовите меры защиты компьютерной информации.
- 48. Какие средства программно-аппаратного уровня защиты вы знаете?
- 49. Как защититься от вирусной атаки?
- 50. Перечислите известные вам антивирусные программы.
- 51. Как предостеречь пользователя от влияния электромагнитного излучения?
- 52. Как уберечься от компьютерного зрительного синдрома?
- 53. Перечислите меры эргономической организации рабочего компьютерного места.
- 54. Назовите критерии оптимального режима работы с компьютером.
- 55. Банки данных, их особенности, этапы разработки.
- 56. Система управления базами данных и ее функции.
- 57. Классификация информационных технологий по способу построения компьютерной сети.
- 58. Технология обработки текстовой информации.
- 59. Технологии обработки табличной информации.
- 60. Технологии обеспечения безопасности обработки информации.
- 61. Технология электронной почты.
- 62. Виды информации. Количественные характеристики информации.
- 63. Представление и использование информации.
- 64. Операционные системы в обеспечение информационных технологий.
- 65. Классификация баз данных по виду модели.
- 66. Реляционная модель базы данных.

## **Критерии оценки:**

Оценка «**отлично**» ставится, если продемонстрированы знание вопроса и самостоятельность мышления, ответ соответствует требованиям правильности, полноты и аргументированности.

Оценка «**хорошо**» ставится при неполном, недостаточно четком и убедительном, но в целом правильном ответе.

Оценка «**удовлетворительно**» ставится, если учащийся отвечает неконкретно, слабо аргументировано и не убедительно, хотя и имеется какое-то представление о вопросе.

Оценка «**неудовлетворительно**» ставится, если учащийся отвечает неправильно, нечетко и неубедительно, дает неверные формулировки, в ответе отсутствует какое-либо представление о вопросе.

Составитель \_\_\_\_\_\_\_\_\_\_\_\_\_\_\_\_\_\_\_\_\_\_\_\_ Л.Б. Филиппова (подпись)

« $\rightarrow$  20 г.

## Федеральное государственное бюджетное образовательное учреждение высшего образования

**«**Белгородский государственный аграрный университет им. В.Я. Горина**»**

Кафедра прикладной информатики и математики

# **Вопросы собеседования**

по дисциплине Информационные технологии в профессиональной деятельности (наименование дисциплины)

## **Раздел 1. Автоматизированная обработка информации: основные понятия и технологии**

- 1.1. Информационные технологии
	- 1.1.1. Понятие информационной технологии.
	- 1.1.2. Инструментарий информационной технологии.
	- 1.1.3. Составляющие информационной технологии.
	- 1.1.4. Понятие информационной системы.
	- 1.1.5. Этапы развития информационных технологий.
	- 1.1.6. Процессы, протекающие в информационной системе.
	- 1.1.7. Классификация информационных систем по признаку структурированности задач.
	- 1.1.8. Классификация информационных систем по степени автоматизации.
	- 1.1.9. Классификация информационных систем по характеру использования информации.
	- 1.1.10. Классификация информационных систем по сфере применения.
	- 1.1.11. Информационная технология обработки данных.
	- 1.1.12. Основные этапы развития средств ИТ
	- 1.1.13. Технологии сбора, накопления, обработки, передачи и распространения информации

## **Раздел 2. Программный сервис ПК**

- 2.1.Техническое и программное обеспечение информационных технологий
	- 2.1.1. Архитектура компьютера. Структура компьютера
	- 2.1.2. Классификация персональных компьютеров
- $2.1.3.$ Внешние запоминающие устройства и их основные характеристики
- $2.1.4.$ Устройства ввода-вывода информации
- $2.1.5.$ Классификация программного обеспечения
- $2.1.6.$ Системное программное обеспечение
- $2.1.7.$ Назначение и функции операционной системы
- $2.1.8.$ Операционная система Windows
- $2.1.9.$ Сервисное программное обеспечение
- 2.1.10. Программы диагностики компьютера
- 2.1.11. Что такое локальная сеть?
- 2.1.12. Дайте определения понятий: «рабочая станция», «сервер сети» и «коммутационные узлы».
- 2.1.13. Какие бывают сети по широте охвата пользователей? Дайте им краткую характеристику.
- 2.1.14. Перечислите типы линий связи, используемые для построения сетей.
- 2.1.15. Какие сетевые операционные системы вы знаете?
- 2.1.16. Как классифицируются сети по топологии?
- 2.1.17. На какие уровни разделяет средства взаимодействия модель OSI?
- 2.1.18. Что собой представляет локальная сеть с выделенным сер-Bepom?
- 2.1.19. Назовите основные особенности одноранговой локальной сети.
- 2.1.20. На какие уровни разделяет средства взаимодействия процесса передачи данных модель OSI?
- 2.1.21. Перечислите преимущества работы в локальных сетях.
- 2.1.22. Что собой представляет структура Интернет?
- 2.1.23. Какие протоколы используются в сети Интернет?
- 2.1.24. Какие программы просмотра WWW (браузеры) вы можете назвать?
- 2.1.25. Перечислите основные протоколы Интернета.
- 2.1.26. Какие средства поиска существуют в Интернете?
- 2.1.27. В чем заключаются отличия поисковых систем от электронных каталогов?
- 2.1.28. Как работает электронная почта?
- 2.1.29. Чем отличается FTR от IP-телефонии?
- 2.1.30. Какие средства общения предлагает Интернет?
- 2.2. Информационная безопасность
- 2.2.1. Основные задачи в Концепции национальной безопасности РФ в информационной сфере?
- 2.2.2. Что является основополагающим понятием в области правового обеспечения?
- 2.2.3. Какое понятие определено Законом как информационные ресурсы?
- 2.2.4. Назовите нормативные документы, регулирующие деятельность в информационной сфере.
- 2.2.5. Перечислите основные аспекты решения проблемы защиты информации.
- 2.2.6. Назовите основные проблемы правового обеспечения информационной безопасности.
- 2.2.7. Назовите меры защиты компьютерной информации.
- 2.2.8. Какие средства программно-аппаратного уровня защиты вы знаете?
- 2.2.9. Как защититься от вирусной атаки?
- 2.2.10. Перечислите известные вам антивирусные программы.
- 2.2.11. Как предостеречь пользователя от влияния электромагнитного излучения?
- 2.2.12. Как уберечься от компьютерного зрительного синдрома?
- 2.2.13. Перечислите меры эргономической организации рабочего компьютерного места.
- 2.2.14. Назовите критерии оптимального режима работы с компьютером.

## **Раздел 3. Применение информационных технологий в профессиональной деятельности: автоматизация офиса**

- 3.1. Технология обработки текстовой информации
	- 3.1.1. Текстовые редакторы.
	- 3.1.2. Текстовой редактор MSWord, его назначение и возможности.
	- 3.1.3. Создание, редактирование, форматирование текстовых документов.
	- 3.1.4. Выбор шрифта, выравнивание, списки.
	- 3.1.5. Оформление, нумерация страниц. Форматирование разделов, создание колонтитулов.
	- 3.1.6. Создание таблиц, диаграмм.
	- 3.1.7. Внедрение объектов.

## 3.2.**Технология обработки числовой информации**

3.2.1. Электронные таблицы, их назначение, основные понятия.

Редактирование структуры таблицы.

- 3.2.2. Вилы вводимых данных. Способы адресации.
- 3.2.3. Ввод и редактирование формул.
- 3.2.4. Функции MS Excel.
- 3.2.5. Графическое представление данных.

#### 3.3. Системы управления базами данных

- 3.3.1. Общие сведения о базах данных.
- 3.3.2. Этапы проектирования баз данных.
- 3.3.3. Создание БД средствами MS Access.
- 3.3.4. Основные объекты базы данных.

Раздел 4. Автоматизированные системы в профессиональной деятельности

- 4.1. Автоматизация ветеринарной деятельности
	- 4.1.1. Назначение, состав и принципы организации профессиональных автоматизированных систем.
	- 4.1.2. Понятие об автоматизированных системах управления
	- 4.1.3. АСУ различного назначения
	- 4.1.4. Классификация и использование ветеринарных информационных систем
	- 4.1.5. Государственная информационная ветеринарная система
	- 4.1.6. Программы для ветеринарных клиник

## Критерии оценки:

Оценка «отлично» ставится, если продемонстрированы знание вопроса и самостоятельность мышления, ответ соответствует требованиям правильности, полноты и аргументированности.

Оценка «хорошо» ставится при неполном, недостаточно четком и убедительном, но в целом правильном ответе.

Оценка «удовлетворительно» ставится, если учащийся отвечает неконкретно, слабо аргументировано и не убедительно, хотя и имеется какое-то представление о вопросе.

Оценка «неудовлетворительно» ставится, если учащийся отвечает неправильно, нечетко и неубедительно, дает неверные формулировки, в ответе отсутствует какое-либо представление о вопросе.

Составитель Л.Б. Филиппова  $(no$ лпись  $20 F.$  $\langle\langle \qquad \rangle \rangle$ 

## Федеральное государственное бюджетное образовательное учреждение высшего образования

**«**Белгородский государственный аграрный университет им. В.Я. Горина**»**

## Кафедра прикладной информатики и математики

# **Темы докладов, рефератов, сообщений**

по дисциплине Информационные технологии в профессиональной деятельности

(наименование дисциплины)

- 1. Характеристика основных этапов работы с информацией
- 2. Защита информации
- 3. Представление об информационном процессе
- 4. Классификация программного обеспечения
- 5. Хранение информации; выбор способа хранения информации
- 6. Аппаратное обеспечение компьютера
- 7. Архитектуры современных компьютеров. Основные принципы организации компьютера
- 8. Устройства памяти
- 9. Периферийные устройства компьютера. Устройства ввода информации
- 10.Периферийные устройства компьютера. Устройства вывода информации
- 11.Архитектуры современных компьютеров. Выбор конфигурации компьютера в зависимости от решаемой задачи
- 12.Классификация программного обеспечения
- 13.Системное программное обеспечение. Операционная система
- 14.Информационная технология работы с объектами текстового документа
- 15.Действия с фрагментами текстового документа
- 16.Графические объекты в текстовых документах
- 17.Таблицы в текстовом документе
- 18.Автоматизированные средства и технологии организации текста. Основные приемы преобразования текстов
- 19.Программные средства обработки числовой информации
- 20.Использование электронных таблиц для обработки числовых данных (на примере задач из различных предметных областей)
- 21.Базы данных. Системы управления базами данных
- 22.Этапы разработки базы данных
- 23.Поиск в базе данных
- 24.Обработка данных с помощью запросов
- 25.Компьютерные телекоммуникации
- 26.Информационные сервисы глобальной сети Интернет
- 27.Организация поиска информации
- 28.Технология поиска информации в Интернете
- 29.Информационная безопасность
- 30.История развития компьютерной техники. Перспективы развития компьютерных систем

## **Критерии оценки: Критерии оценки:**

Оценка **«отлично»** ставится, если выполнены все требования к написанию и защите реферата: обозначена проблема и обоснована еѐ актуальность, сделан краткий анализ различных точек зрения на рассматриваемую проблему и логично изложена собственная позиция, сформулированы выводы, тема раскрыта полностью, выдержан объѐм, соблюдены требования к внешнему оформлению, даны правильные ответы на дополнительные вопросы.

Оценка **«хорошо»** ставится, если основные требования к реферату и его защите выполнены, но при этом допущены недочѐты. В частности, имеются неточности в изложении материала; отсутствует логическая последовательность в суждениях; не выдержан объѐм реферата; имеются упущения в оформлении; на дополнительные вопросы при защите даны неполные ответы.

Оценка **«удовлетворительно»** ставится, если имеются существенные отступления от требований к реферированию. В частности: тема освещена лишь частично; допущены фактические ошибки в содержании реферата или при ответе на дополнительные вопросы; во время защиты отсутствует вывод.

Оценка **«неудовлетворительно»** ставится, если тема реферата не раскрыта, обнаруживается существенное непонимание проблемы.

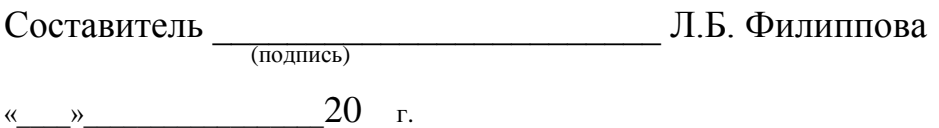

## Федеральное государственное бюджетное образовательное учреждение высшего образования

«Белгородский государственный аграрный университет им. В.Я. Горина»

## Кафедра прикладной информатики и математики

## Фонд тестовых заданий

по дисциплине Информационные технологии в профессиональной деятельности

(наименование дисциплины)

## Тема 3.1. «Технология обработки текстовой информации»

## 1. Объектом, позволяющим вносить формулы в документ, является...

- 1. Microsoft Equation
- 2. Microsoft Excel
- 3. Microsoft Graph
- 4. Microsoft Access

## 2. Определите, какой команды нет в Word:

- 1. вставить
- 2. копировать
- 3. вырезать
- 4. удалить

## 3. Абзац - это:

- 1. Группа символов, ограниченная с двух сторон точками
- 2. Группа символов, ограниченная с двух сторон пробелами
- 3. Последовательность слов. Первая строка абзаца начинается с новой строки. В конце абзаца нажимается клавиша <Enter>
- 4. Группа символов, ограниченная с двух сторон скобками

## 4. Отступ - это:

- 1. Сдвиг части текста относительно общего края листа
- 2. Сдвиг текста относительно края листа бумаги (слева, справа, сверху, снизу)
- 3. Первая строка абзаца, начало которой сдвинуто вправо
- 4. Первая строка абзаца, начало которой сдвинуто влево

## 5. Для чего предназначен текстовый процессор MS WORD:

- 1. для создания, редактирования и проведения предпечатной подготовки текстовых документов
- 2. для создания и несложного редактирования рисунков
- 3. для редактирования небольших текстов, не требующих художественного оформления
- 4. для создания, просмотра, модификации и печати текстовых документов
- 6. В процессе редактирования текста изменяется (изменяются):
- 1. размер шрифта
- 2. параметры абзаца
- 3. последовательность символов, слов, абзацев
- 4. параметры страницы

## **7. Выполнение операции копирования, перемещения становится возможным после:**

- 1. установки курсора в определенное положение
- 2. сохранения файла
- 3. распечатки файла
- 4. выделения фрагмента текста

## **8. Какая часть текста называется абзацем:**

- 1. участок текста между двумя нажатиями клавиши Tab
- 2. участок текста между двумя нажатиями клавиши Enter
- 3. участок текста между двумя пробелами
- 4. участок текста между двумя точками

## **9. В процессе форматирования абзаца изменяется (изменяются):**

- 1. размер шрифта
- 2. параметры абзаца
- 3. последовательность символов, слов, абзацев
- 4. параметры страницы

## **10. Основные параметры абзаца:**

- 1. гарнитура, размер, начертание
- 2. отступ, интервал
- 3. поля, ориентация
- 4. стиль, шаблон

## **11. В текстовом редакторе основным параметром при задании шрифта являются:**

- 1. гарнитура, размер, начертание
- 2. отступ, интервал
- 3. поля, ориентация
- 4. стиль, шаблон

## **12. В текстовом редакторе при задании параметров страницы устанавливаются:**

- 1. гарнитура, размер, начертание
- 2. отступ, интервал
- 3. поля, ориентация
- 4. стиль, шаблон

## **13. Что понимается под термином "Форматирование текста"?**

- 1. проверка и исправление текста при подготовке к печати
- 2. процесс оформления страницы, абзаца, строки, символа
- 3. процесс оформления документа
- 4. проверка текста при подготовке к печати

## **14. Редактирование текста представляет собой:**

- 1. процесс внесения изменений в имеющийся текст
- 2. процедуру сохранения текста на диске в виде текстового файла
- 3. процесс передачи текстовой информации по компьютерной сети
- 4. процедуру считывания с внешнего запоминающего устройства ранее созданного текста

## **15. Какая операция не применяется для редактирования текста:**

- 1.печать текста
- 2.удаление в тексте неверно набранного символа
- 3.вставка пропущенного символа
- 4.замена неверно набранного символа

## **16. В ряду "символ" - ... - "строка" - "фрагмент текста" пропущено:**

- 1."слово";
- 2."абзац";
- 3."страница";
- 4."текст".

## **17. Кнопка "Непечатаемые символы" текстового редактора позволяет нам увидеть…**

- 1. Пробелы между словами
- 2. Невидимые символы
- 3. Знаки препинания
- 4. Признак конца абзаца или пустой абзац

## **18. В текстовом редакторе Word можно работать с таблицами. Какие операции можно производить с ячейками таблицы?**

- 1. скрыть ячейки
- 2. объединить ячейки
- 3. разбить ячейки
- 4. показать ячейки

#### **19. Для выхода из текстового редактора используется комбинация клавиш…**

- $1.$  Shift+ $F4$
- 2. Alt+F4
- 3. Ctrl+F4
- 4. Alt+F10

## **20. Поиск слова в тексте по заданному образцу является процессом:**

- 1. обработки информации
- 2. хранения информации
- 3. передачи информации
- 4. уничтожение информации

## **Тема 2.2. «Технология обработки числовой информации»**

## **1. Как обычно (то есть по умолчанию) выравнивается текст в ячейках электронной таблицы:**

- 1. по центру
- 2. по центру выделения
- 3. о правому краю

4. по левому краю

## **2. В электронной таблице невозможно удалить:**

- 1. строку
- 2. столбец
- 3. содержимое ячейки
- 4. имя ячейки

**3. Содержимое текущей (выделенной) ячейки отображается:**

- 1. в поле имени
- 2. в строке состояния
- 3. в строке формул

## **4. В табличном процессоре Microsoft Excel выделена группа ячеек D2:E3. Сколько ячеек входит в эту группу?**

- 1. 4
- 2. 5
- 3. 3
- 4. 6

**5. В каком из указанных диапазонов содержится ровно 20 клеток электронной таблицы?**

- 1. E12:F12
- 2. C1:D10
- 3. C3:F8
- 4. A10:D15

**6. В электронной таблице выделена группа из 12 ячеек. Она может быть описана диапазоном адресов:**

- 1. А1:В3
- 2. А1: В 4
- 3. А1:С3
- 4. А1:С4

## **7. Абсолютные ссылки в формулах используются для…**

- 1. Копирования формул
- 2. Определения адреса ячейки
- 3. Определения фиксированного адреса ячейки
- 4. Нет правильного варианта ответа

**8. Из ячейки D10 формулу =(A4+\$A5)/\$F\$3 скопировали в ячейку D13. Какая формула находится в ячейке D13?**

- $1. = (A7 + $A8)/$F$3$
- 2. формула не изменится
- 3.  $=(A6+8A8)/$FF$2$
- 4. =(В7+\$A8)/\$F\$3

## **9. К какому типу ссылок относится запись A\$5**

- 1. Относительная
- 2. Смешанная
- 3. Абсолютная
- 4. Нет правильного варианта ответа

## **10. Какой формат данных применяют для чисел большой разрядности?**

- 1. Числовой
- 2. Денежный
- 3. Экспоненциальный
- 4. Финансовый

11. Дано: аргумент математической функции изменяется в пределах [-8; -2] с шагом 2,5. Выберите правильный вариант заполнения таблицы изменения аргументов в Excel?

- 1. OTBeT:  $-8 10,5 13$  ...
- 2. OTBeT:  $-8 7.5 6$  ...
- 3. OTBeT:  $-8 5.5 3$  ...
- 4. OTBeT:  $-8 9.5 10$  ...

# 12. Выражение 5(А2+С3):3(2В2-3D3) в электронной таблице имеет вид:

- 1.  $5(A2+C3)/3(2B2-3D3)$
- 2.  $5*(A2+C3)/3*(2*B2-3*D3)$
- 3.  $5*(A2+C3)/(3*(2*B2-3*D3))$
- 4.  $5(A2+C3)/(3(2B2-3D3))$

## 13. Выберите верную запись формулы для электронной таблицы:

- 1.  $C3+4*D4$
- 2.  $C3=C1+2*C2$
- 3.  $A5B5+23$
- 4.  $= A2^* A3 A4$

## 14. Диапазон - это:

- 1. совокупность клеток, образующих в таблице область прямоугольной формы
- 2. все ячейки одной строки
- 3. все ячейки одного столбца
- 4. множество допустимых значений

## 15. Активная ячейка - это ячейка:

- 1. для записи команд
- 2. содержащая формулу, включающую в себя имя ячейки, в которой выполняется ввод данных
- 3. формула в которой содержатся ссылки на содержимое зависимой ячейки
- 4. в которой выполняется ввод команд

## 14. Какая формула будет получена при копировании в ячейку СЗ, формулы из ячейки С2:

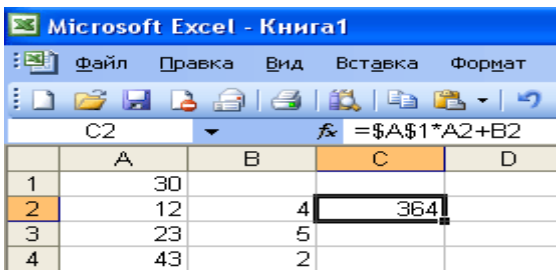

- 1.  $=A1*A2+B2$
- 2.  $= $A$1*$A$2+$B$2$
- $3. = $A$1*A3+B3$
- 4.  $= $A$2*A3+B3$
- 5. =\$B\$2\*A3+B4

**15. Чему будет равно значение ячейки С1, если в нее ввести формулу**   $= A1 + B1$ :

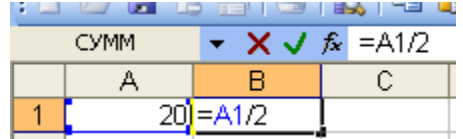

- 1. 20
- 2. 15
- 3. 10
- 4. 30

**16. Чему будет равно значение ячейки С1, если в нее ввести формулу =СУММ(A1:A7)/2:**

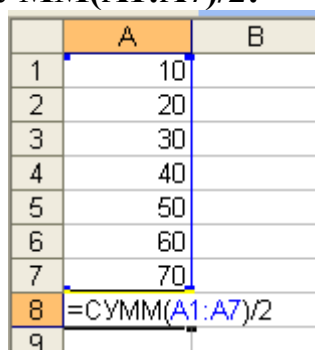

- 1. 280
- 2. 140
- 3. 40
- 4. 35

## **17. Электронная таблица предназначена для:**

- 1. обработки преимущественно числовых данных, структурированных с помощью таблиц
- 2. упорядоченного хранения и обработки значительных массивов данных
- 3. визуализации структурных связей между данными, представленными в таблицах
- 4. редактирования графических представлений больших объемов информации

## **18. Электронная таблица представляет собой:**

- 1. совокупность нумерованных строк и поименованных буквами латинского алфавита столбцов
- 2. совокупность поименованных буквами латинского алфавита строк и нумерованных столбцов
- 3. совокупность пронумерованных строк и столбцов
- 4. совокупность строк и столбцов, именуемых пользователем произвольным образом

## **19. Для пользователя ячейка электронной таблицы идентифицируются:**

- 1. путем последовательного указания имени столбца и номера строки, на пересечении которых располагается ячейка
- 2. адресом машинного слова оперативной памяти, отведенного под ячей-**KV**
- 3. специальным кодовым словом
- 4. именем, произвольно задаваемым пользователем

## 20. Вычислительные формулы в ячейках электронной таблицы записываются:

- 1. в обычной математической записи
- 2. специальным образом с использование встроенных функций и по правилам, принятым для записи выражений в языках программирования
- 3. по правилам, принятым исключительно для электронных таблиц
- 4. по правилам, принятым исключительно для баз данных

## Тема 2.3. «Системы управления базами данных»

## 1. База ланных - это:

- 1. совокупность данных, организованных по определенным правилам
- 2. совокупность программ для хранения и обработки больших массивов информации
- 3. интерфейс, поддерживающий наполнение и манипулирование данными
- 4. определенная совокупность информации

## 2. Наиболее распространенными в практике являются:

- 1. распределенные базы данных
- 2. иерархические базы данных
- 3. сетевые базы данных
- 4. реляционные базы данных

## 3. Наиболее точным аналогом реляционной базы данных может служить:

- 1. неупорядоченное множество данных
- 2. вектор
- 3. генеалогическое дерево
- 4. двумерная таблица

## 4. Таблицы в базах данных предназначены:

- 1. для хранения данных базы
- 2. для отбора и обработки данных базы
- 3. для ввода данных базы и их просмотра
- 4. для автоматического выполнения группы команд
- 5. для выполнения сложных программных действий

## 5. Что из перечисленного не является объектом Access:

- 1. МОДУЛИ
- 2. таблицы
- 3. макросы
- 4. ключи
- 5. формы
- 6. отчеты
- 7. запросы

## 6. Для чего предназначены запросы:

- 1. для хранения данных базы
- 2. для отбора и обработки данных базы
- 3. для ввода данных базы и их просмотра
- 4. для автоматического выполнения группы команд
- 5. для выполнения сложных программных действий
- 6. для вывода обработанных данных базы на принтер

## 7. Для чего предназначены формы:

- 1. для хранения данных базы
- 2. для отбора и обработки данных базы
- 3. для ввода данных базы и их просмотра
- 4. для автоматического выполнения группы команд
- 5. для выполнения сложных программных действий

## 8. Для чего предназначены модули:

- 1. для хранения данных базы
- 2. для отбора и обработки данных базы
- 3. для ввода данных базы и их просмотра
- 4. для автоматического выполнения группы команд
- 5. для выполнения сложных программных действий

## 9. Для чего предназначены макросы:

- 1. для хранения данных базы
- 2. для отбора и обработки данных базы
- 3. для ввода данных базы и их просмотра
- 4. для автоматического выполнения группы команд
- 5. для выполнения сложных программных действий

## 10. В каком режиме работает с базой данных пользователь:

- 1. в проектировочном
- 2. в любительском
- 3. в заданном
- 4. в эксплутационном

## 11. В каком диалоговом окне создают связи между полями таблиц базы ланных:

- 1. таблица связей
- 2. схема связей
- 3. схема данных
- 4. таблица данных

## 12. Почему при закрытии таблицы программа Access не предлагает выполнить сохранение внесенных данных:

- 1. недоработка программы
- 2. потому что данные сохраняются сразу после ввода в таблицу
- 3. потому что данные сохраняются только после закрытия всей базы дан-**НЫХ**

## 13. Без каких объектов не может существовать база данных:

- 1. без модулей
- 2. без отчетов
- 3. без таблиц
- 4. без форм
- 5. без макросов
- 6. без запросов

#### **14. В каких элементах таблицы хранятся данные базы:**

- 1. в полях
- 2. в строках
- 3. в столбцах
- 4. в записях
- 5. в ячейках

#### **15. Содержит ли какую-либо информацию таблица, в которой нет ни одной записи?**

- 1. пустая таблица не содержит ни какой информации
- 2. пустая таблица содержит информацию о структуре базы данных
- 3. пустая таблица содержит информацию о будущих записях
- 4. таблица без записей существовать не может

## **16. Содержит ли какую-либо информацию таблица, в которой нет полей?**

- 1. содержит информацию о структуре базы данных
- 2. не содержит ни какой информации
- 3. таблица без полей существовать не может
- 4. содержит информацию о будущих записях

## **17. В чем состоит особенность поля "счетчик"?**

- 1. служит для ввода числовых данных
- 2. служит для ввода действительных чисел
- 3. данные хранятся не в поле, а в другом месте, а в поле хранится только указатель на то, где расположен текст
- 4. имеет ограниченный размер
- 5. имеет свойство автоматического наращивания

## **18. В чем состоит особенность поля "мемо"?**

- 1. служит для ввода числовых данных
- 2. служит для ввода действительных чисел
- 3. данные хранятся не в поле, а в другом месте, а в поле хранится только указатель на то, где расположен текст
- 4. имеет ограниченный размер
- 5. имеет свойство автоматического наращивания

## **19. Какое поле можно считать уникальным?**

- 1. поле, значения в котором не могут повторятся
- 2. поле, которое носит уникальное имя
- 3. поле, значение которого имеют свойство наращивания

## **20. Ключами поиска в системах управления базами данных (СУБД) называются:**

- 1. диапазон записей файла БД, в котором осуществляется поиск
- 2. логические выражения, определяющие условия поиска
- 3. поля, по значению которых осуществляется поиск
- 4. номера записей, удовлетворяющих условиям поиска
- 5. номер первой по порядку записи, удовлетворяющей условиям поиска

#### **Критерии оценки:**

- оценка «**отлично**» выставляется студенту, если тестовое задание выполняется на 86-100%;

- оценка «**хорошо**» выставляется студенту, если тестовое задание выполняется на 71-85%;

- оценка «**удовлетворительно**» выставляется студенту, если тестовое задание выполняется на 51-70%;

- оценка «**неудовлетворительно**» выставляется студенту, если тестовое задание выполняется менее чем на 51%.

Составитель \_\_\_\_\_\_\_\_\_\_\_\_\_\_\_\_\_\_\_\_\_\_\_\_ Л.Б. Филиппова (подпись)

«\_\_\_\_»\_\_\_\_\_\_\_\_\_\_\_\_\_\_\_\_\_\_20 г.